## Az Alapvető tudnivalók a MacBook Pro gépről című útmutató beszerzése

A MacBook Pro beállítására és használatára vonatkozó részletes tudnivalókat az Az .meg tekintheti útmutatóban című *gépről Pro MacBook a tudnivalók Alapvető* útmutató megtekintéséhez látogasson el a support apple.com/guide/macbook-pro weboldalra.

## Támogatás

Részletes információkat a support.apple.com/hu-hu/mac/macbook-pro weboldalon találhat. Ha szeretne kapcsolatba lépni az Apple-lel, keresse fel a support.apple.com/hu-hu/contact weboldalt.

# $\triangle$ MacBook Pro

# Üdvözli a MacBook Pro!

A MacBook Pro automatikusan elindul, amikor felnyitja a kijelzőt. A Beállítási asszisztens segít a beüzemelésben.

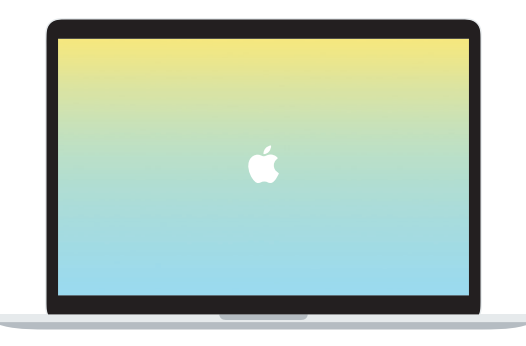

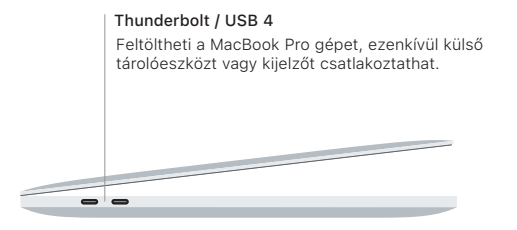

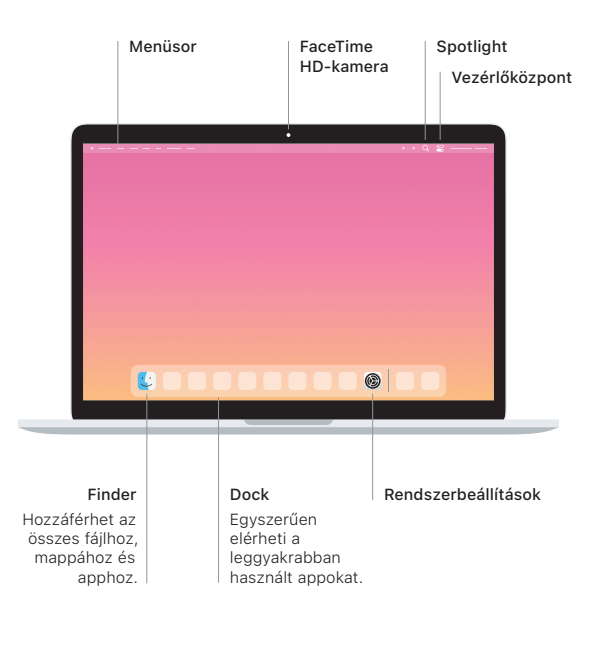

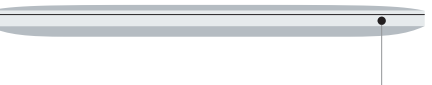

#### **Touch Bar**

A Touch Bar az aktuális alkalmazás és tevékenység szerint változik. A jobb oldalon lévő Control Strip segítségével módosíthatja a gyakran használt vezérlőket, például a hangerőt és a fényerőt. Koppintson a & ikonra a Control Strip kibontásához. Koppintson a  $\otimes$  ikonra a bal oldalon a bezárásához.

## Touch ID

Az ujjlenyomatával feloldhatja a MacBook Pro gépet, és vásárlásokat intézhet az App Store-ban, az Apple TV appban, az Apple Booksban, illetve az Apple Payt használó webhelyeken.

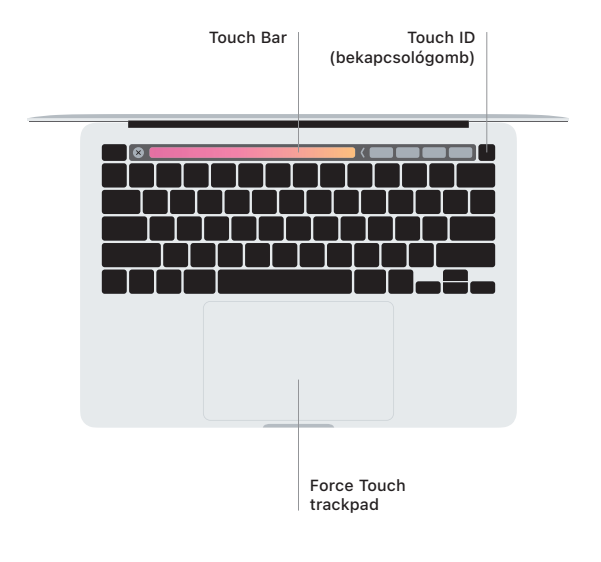

### A Multi-Touch trackpad kézmozdulatai

A felfelé, lefelé vagy oldalra történő görgetéshez húzza el két ujját a trackpaden. Legyintsen két ujjal a weboldalak és dokumentumok oldalai közötti váltáshoz. Kattintson két ujjal a jobb gombos kattintáshoz. Egy másik opcióként kattintson a trackpaddel, majd nyomja le az ujját erősebben, amivel erős kattintást alkalmazhat a szövegeken, és további információkat jeleníthet meg. Ha többet szeretne megtudni, válassza a Rendszerbeállítások elemet a Dockban, majd kattintson a Trackpad lehetőségre.

Fejhallgató